# **Getting Started with the Hibernate DSL**

## **Outline**

1 What is [HEDL?](#page-1-0) 2 How to [install](#page-2-0) HEDL 2.1 [Required](#page-2-1) Software to Run HEDL 2.2 [Installing](#page-2-2) HEDL in Eclipse 2.2.1 [Installing](#page-2-3) HEDL via Eclipse Market Place 2.2.2 [Installing](#page-2-4) HEDL via HEDL Update Site 2.3 Getting Your [Personal](#page-3-0) HEDL License 3 A Running [Example](#page-6-0) 3.1 [Creating](#page-6-1) a HEDL Project 3.2 [Creating](#page-7-0) an Entity using HEDL 3.3 Having a Look at the Packages and Classes [generated](#page-8-0) by HEDL 3.3.1 The Entities [Package](#page-8-1) 3.3.2 The DAO [package](#page-8-2) 3.3.3 The Custom [Package](#page-9-0) 3.3.4 The Test [Package](#page-9-1) 3.3.5 [Configuring](#page-9-2) the Destination for all generated Packages 3.4 Use of [Primitive](#page-10-0) Types 3.5 One-to-One [Relationships](#page-10-1) 3.6 Nullable, Readonly and Unique [Properties](#page-11-0) 3.7 One-to-Many and Many-to-One [Relationships](#page-11-1) 3.8 Using [Enumerations](#page-12-0) 3.9 [Annotating](#page-12-1) entities to be archivable 3.10 Entities [implementing](#page-13-0) specific Interfaces 3.11 [Documenting](#page-13-1) your Entities with JavaDoc 4 Using HEDL-Generated Entities within your Application 4.1 Using HEDL in a managed [Environment](#page-15-1) 4.2 Using HEDL in an unmanaged [Environment](#page-15-2) 4.3 Using a HEDL DAO with a [cache](#page-15-3)

- 5 Some [Further](#page-16-0) Hints
- 5.1 [HEDL](#page-16-1) Help
- 6 [Summary](#page-17-0)
- 7 Table of [Figures](#page-18-0)

## <span id="page-1-0"></span>**1 What is HEDL?**

HEDL is a Domain-Specific Language (DSL) that can be used to create Object Relational Mappings (ORMs) based on the Java Persistence API (JPA). HEDL can be used in conjunction with Hibernate or any other JPA implementation (e.g., EclipseLink). HEDL supports entities, properties (read-only, read-write, unique), enumerations and uniqueness constraints over multiple properties. One can define 1:1, 1:N and N:M references. Inverses are also available. In addition, documenting entities, properties and enumerations in Javadoc style is supported by HEDL.

This tutorial introduces into HEDL and shows, how HEDL can be installed and used with a running example. For further hints on what HEDL is good for and how it can be used and customized, feel to also consult the HEDL documentation. If you find yourself in a situation where some information is missing, don't hesitate to contact our support team at .

[support@devboost.de](mailto:support@devboost.de)

## <span id="page-2-0"></span>**2 How to install HEDL**

This section explains how HEDL is installed within a distribution of the Eclipse IDE. If you installed HEDL already, you can skip this section.

## <span id="page-2-1"></span>**2.1 Required Software to Run HEDL**

As HEDL is implemented as an extension (plugin) of the Eclipse IDE, Eclipse is required for the usage of HEDL. You can download Eclipse from <http://www.eclipse.org/> or download a [distribution](http://www.hibernate-dsl.com/download.html) having HEDL installed . Feel free to use any Eclipse distribution you like. However, as HEDL bases on Java, make sure that your distribution includes at least the Java Development Tools (JDT).

## <span id="page-2-2"></span>**2.2 Installing HEDL in Eclipse**

If you downloaded a complete Eclipse distribution including HEDL from http://www.hibernate-dsl.com/download.html, you don't need to install further software at all. However, most of the times you want to install HEDL within your personalized, existing Eclipse IDE. Generally, two possibilities to install HEDL into your Eclipse exist:

#### <span id="page-2-3"></span>**2.2.1 Installing HEDL via Eclipse Market Place**

Within Eclipse, select the menu option Help > Eclipse Marketplace...

Enter HEDL into the search dialog and click on the Go button.

HEDL should appear in the search results:

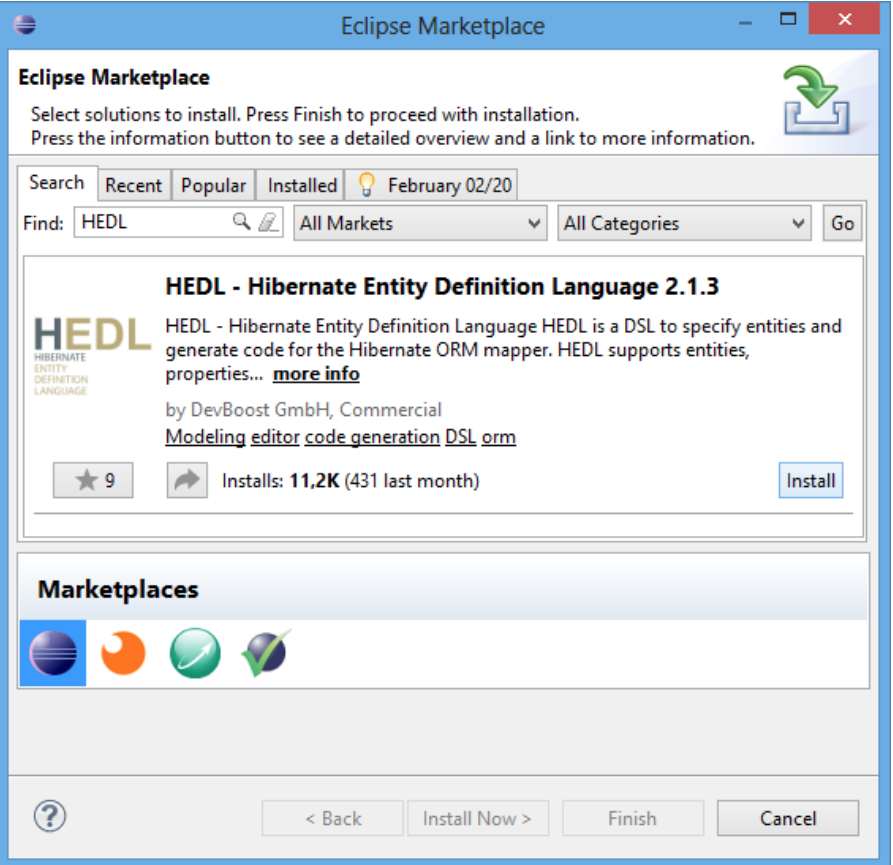

<span id="page-2-5"></span>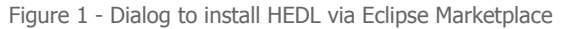

Click on the Install button and follow the instructions to install HEDL.

#### <span id="page-2-4"></span>**2.2.2 Installing HEDL via HEDL Update Site**

Within Eclipse, select the menu option Help > Install New Software...

Enter the link to the HEDL Update Site ( ) into the URI text field and type ENTER.

#### http://www.hibernate-dsl.com/update/

Select Hibernate Entity Definition Language (HEDL) from the items to install, click on the Next button and follow the instructions to install HEDL:

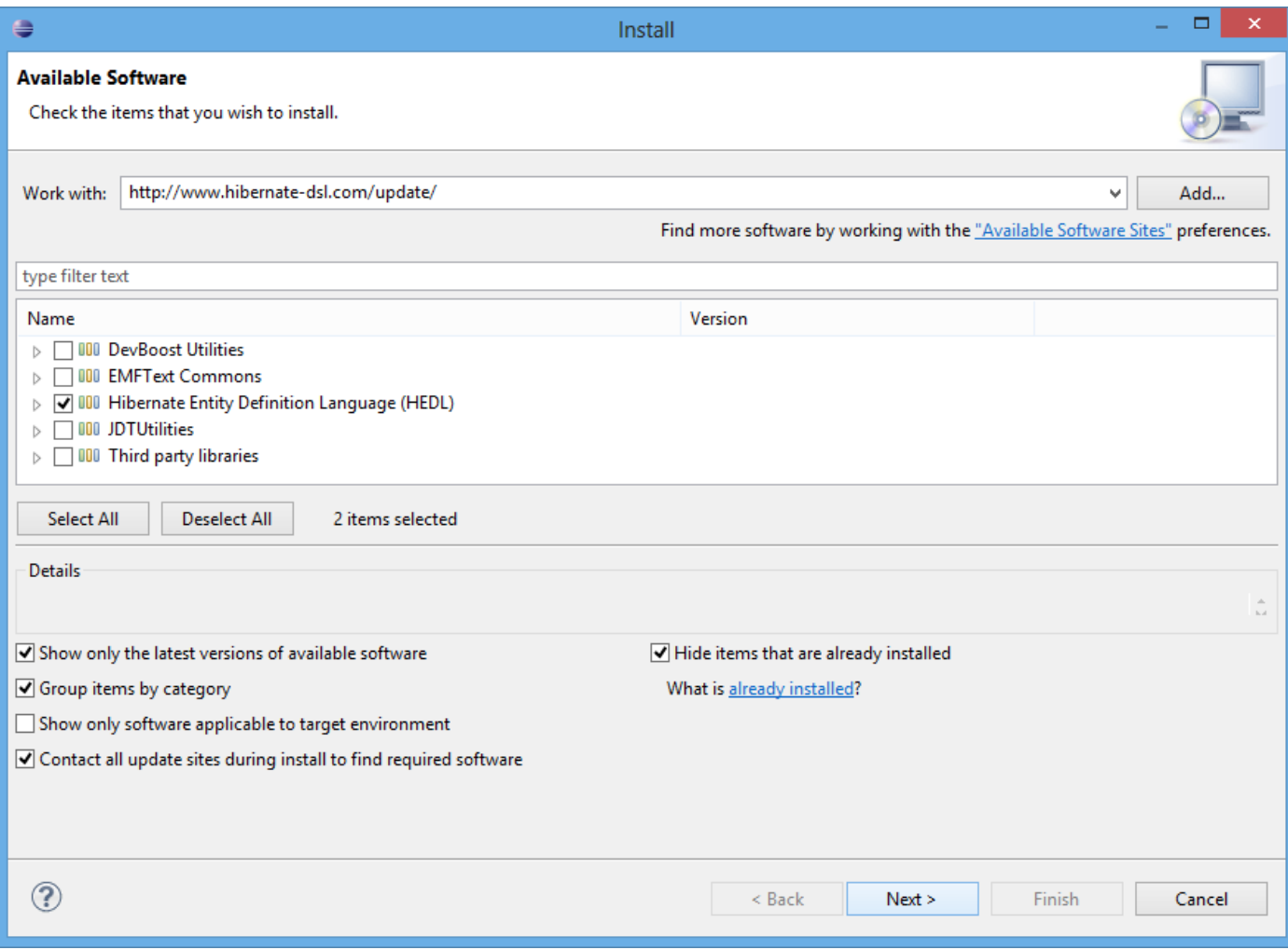

<span id="page-3-1"></span>Figure 2 - Dialog to install HEDL via HEDL Update Site

## <span id="page-3-0"></span>**2.3 Getting Your Personal HEDL License**

To use HEDL you will need a HEDL license. Once you have installed HEDL and restarted your Eclipse distribution, a respective dialog will appear to enter a HEDL license.

You can either apply for a trial license or buy a regular license. Students and research institutions can apply for a HEDL license for free. Visit to learn more about HEDL licenses.

## the HEDL [website](http://www.hibernate-dsl.com/buy.html)

To apply for a trial license you can use the opened dialog in Eclipse: Select the option Request free trial licenseand click on the Next button.

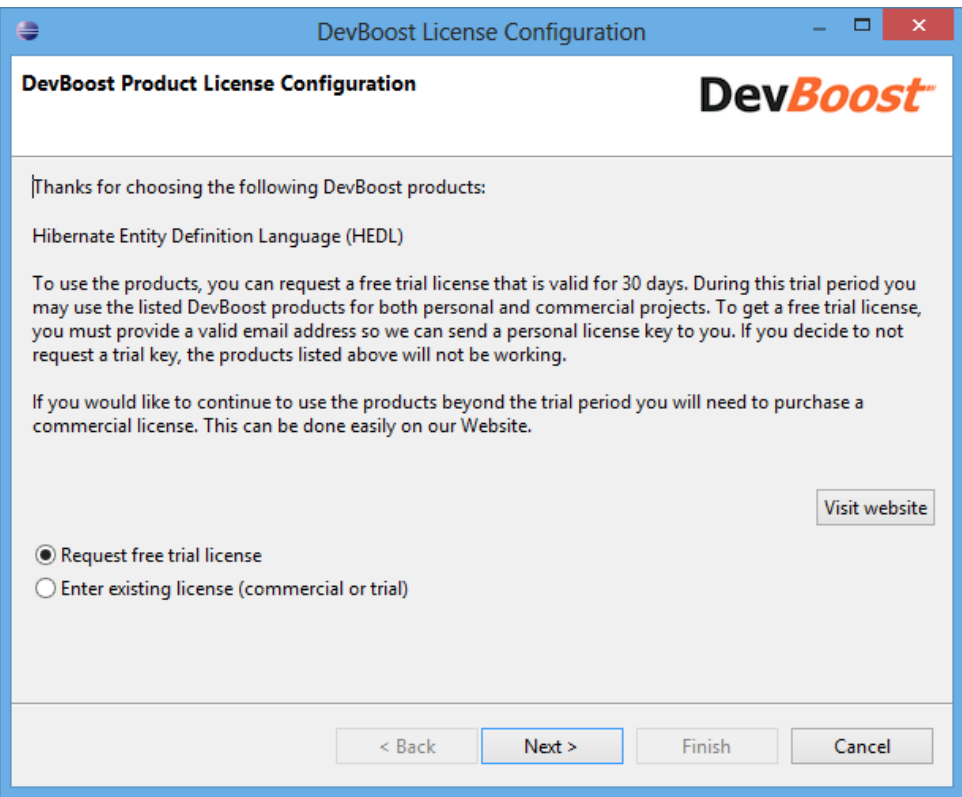

<span id="page-4-0"></span>Figure 3 - Dialog to request a HEDL trial license (part 1)

Enter your name and your email address and click on the Next button.

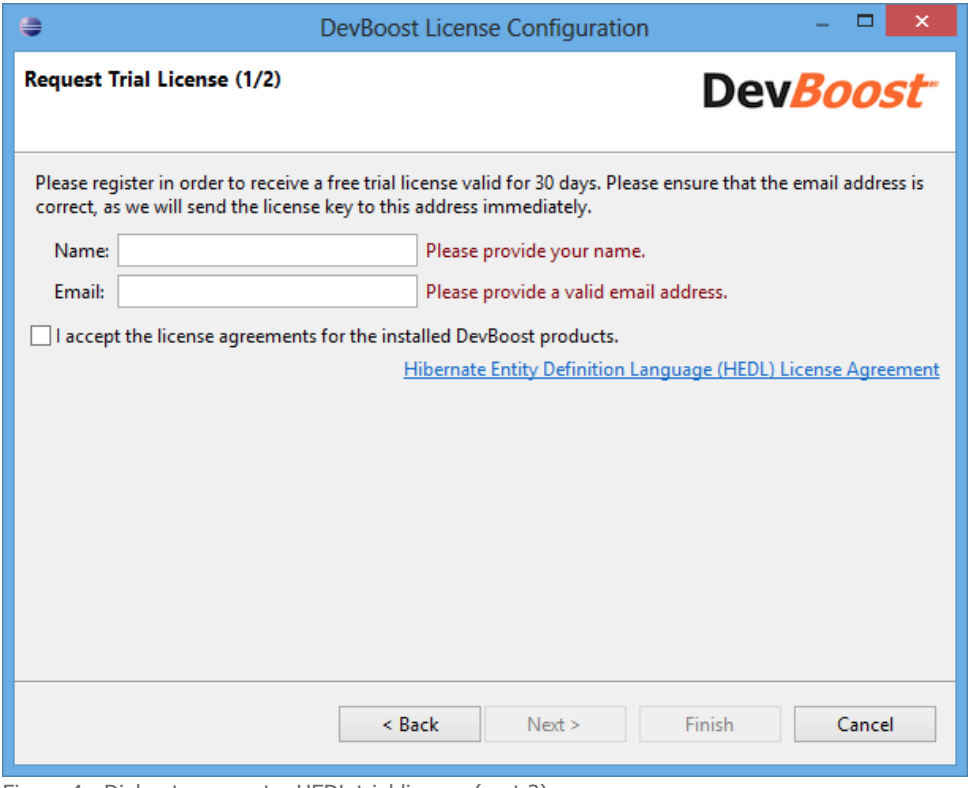

<span id="page-4-1"></span>Figure 4 - Dialog to request a HEDL trial license (part 2)

You should receive an email containing a trial license key you can enter into the following screen:

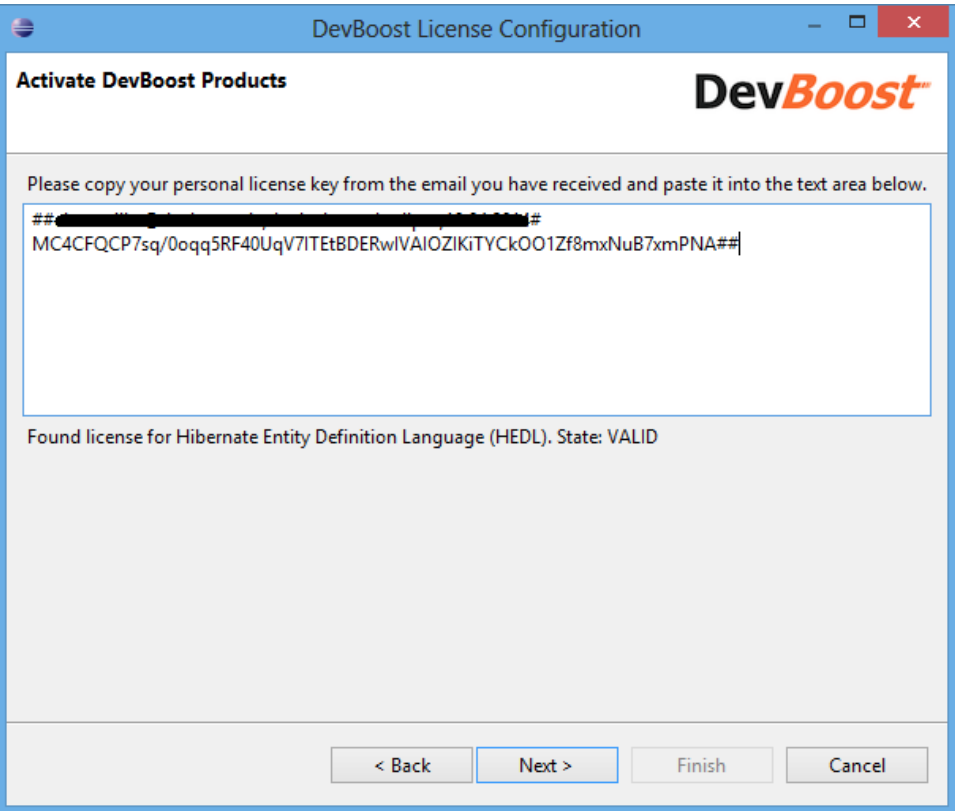

<span id="page-5-0"></span>Figure 5 - Dialog to enter HEDL license

Proceed with the dialog by clicking on the Next button. Now you should be able to use an try your HEDL distribution.

## <span id="page-6-0"></span>**3 A Running Example**

This tutorial uses a running example for a web shop application to explain functionalities of HEDL. The entities of the example comprise Items having Producers and Prices (called PriceSet in the example). We will create these entity classes in the following using HEDL instead of implementing them manually.

To get used to the example and get an overview of the features and possibilities of HEDL you can create the complete example using the wizard File > New > Other... > HEDL > HEDL Example Project. However, in the following we will create the same example step by step to get used to all the features and generated classes in a sensible order. Besides, our example also differs a bit from the generated example, as we explain only the entity classes required to explain the features of HEDL within this tutorial.

## <span id="page-6-1"></span>**3.1 Creating a HEDL Project**

First, we create a new project for our web shop application. We use the wizard  $_{\rm{File}}$  > New > Java Project. You might also use a plugin project instead if you like to manage dependencies between the projects of your web shop application with OSGI dependencies. However, to keep things simple, we use a Java project here.

Enter a project name for your project (e.g., org.hibernate\_dsl.example) and click on the Finish button. Afterwards, your project explorer should look as follows.

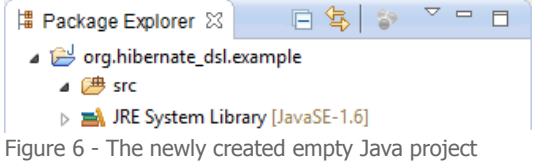

<span id="page-6-2"></span>Next, we create create our HEDL Entity Model, the textual description of our entity classes that shall be generated by HEDL. The HEDL developer guidelines propose to place this . HEDL file within the root package of our project's source folder. Thus, we select the srcfolder first and create a new package via the context menu first ( New > Package). You may use the same name as for the project for the package (e.g., org.hibernate\_dsl.example).

Next, we create the HEDL Entity Model (the .HEDL file). Select the newly created package in the package explorer and use the wizard File > New > File:

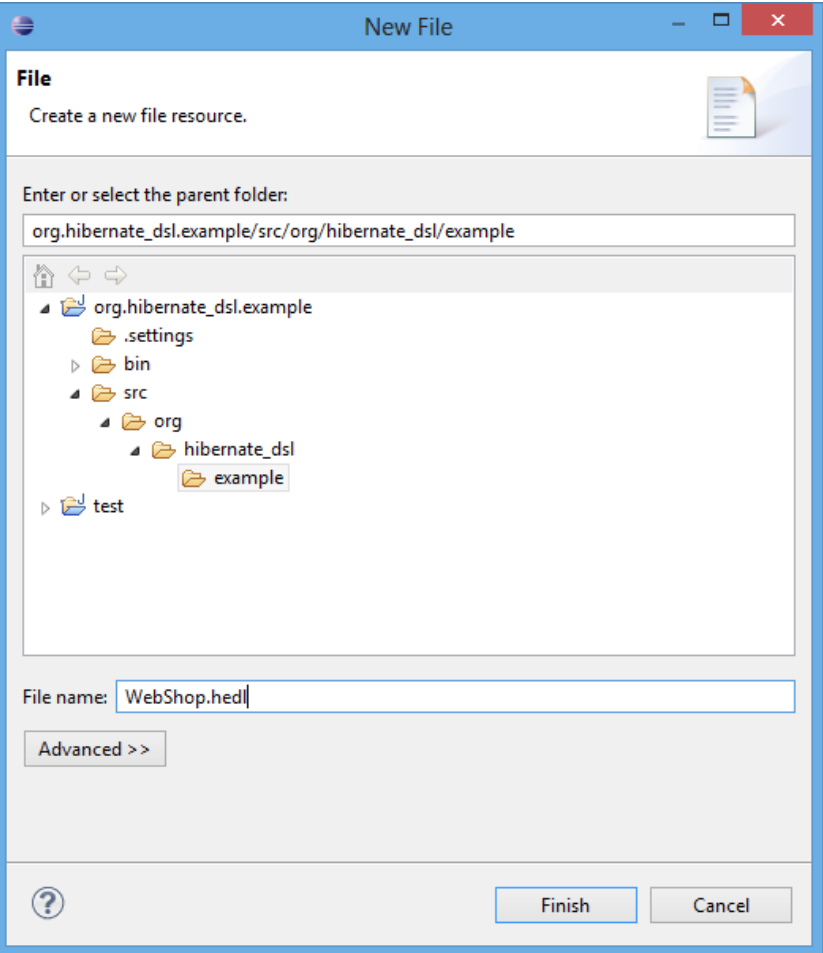

<span id="page-7-1"></span>Figure 7 - Dialog to create a new HEDL Entity Model

Enter the name of the HEDL Entity Model (e.g., WebShop.hedl), and click on the Finish button:

Afterwards, your example project should look as follows:

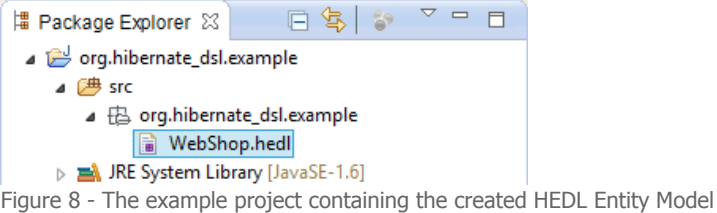

## <span id="page-7-2"></span><span id="page-7-0"></span>**3.2 Creating an Entity using HEDL**

Now, we can start with creating our first entity. We start with a very simple entity class, the Producer entity, having only one property, a name. Open the WebShop.hedl file and enter the following code:

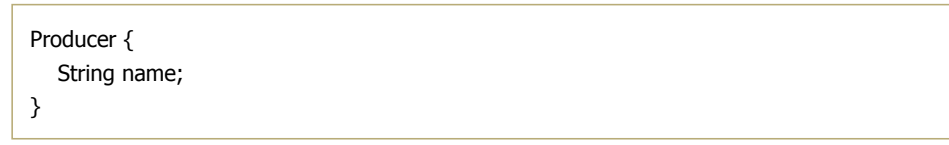

That's all. Once you safe the file, you may notice that HEDL generates a set of Java files being contained in several packages. After saving the WebShop.hedl file, you project should look as follows:

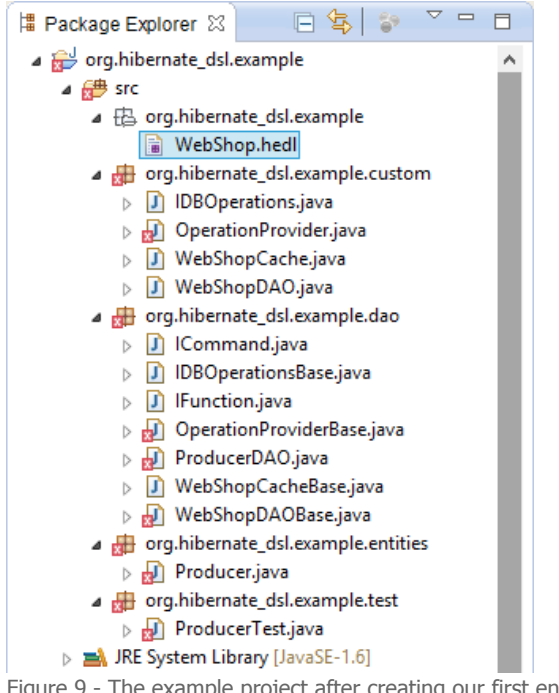

<span id="page-8-3"></span>Figure 9 - The example project after creating our first entity

## <span id="page-8-0"></span>**3.3 Having a Look at the Packages and Classes generated by HEDL**

Lets look at these packages and their generated content:

#### <span id="page-8-1"></span>**3.3.1 The Entities Package**

First, of course, HEDL generates entity classes for the entities specified in the .HEDL file. Thus, HEDL generates a package org.hibernate\_dsl.example.entities, containing the class Producer.java, using JPA annotations for the entity definition, as well as providing getter and setter methods for the entity's fields.

```
@Entity
@Table(name = "producer")
public class Producer {
  @Id
  @GeneratedValue(strategy=GenerationType.AUTO)
  private int id;
  @Column(name="name")
  private String name;
  /* ... */
  /**
  * Returns the value of property 'name'.
  */
  public String getName() {
     return name;
  }
  /**
  * Sets the value of property 'name'.
  */
  public void setName(String newValue) {
     this.name = newValue;
  }
  /* ... */
}
```
Once generated for the first time, the class may contain errors, as required dependencies to respective JAR files are not available (e.g., the javax.persistence package). If you add the required libraries to the example project, these errors will go away.

#### <span id="page-8-2"></span>**3.3.2 The DAO package**

Next, HEDL generates a package called org.hibernate\_dsl.example.dao, containing database access objects (DAO) for all entities defined in the .hedl file. Right now, the package contains the class ProducerDAO, being the DAO for Producer entities.

Besides, the dao package will contain the interface IDBOperationsBase that eases the daily work with entity classes, by encapsulating the DAO functionality behind more usable methods such as createProducer(...) and deleteProducer(...):

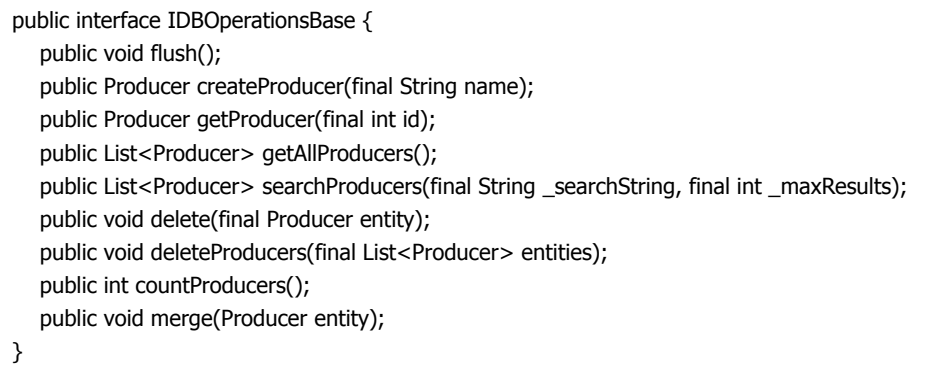

Apart from the interface, the dao package provides three implementations for this interface. The first one is called OperationProviderBaseand implements the interface IDBOperationsBasefor usage within a managed environment (e.g., within an application server), where the EntityManager and its transactions are provided by the application server environment.

The second implementation of the interface IDBOperationsBase is called WebShopBase and implements the IDBOperationsBase interface for usage in an unmanaged environment. Thus, it creates its own EntityManager based on a given context class and encapsulates all DAO operations within transactions.

The Section on how to integrate HEDL entities into real [applications](#page-15-0) explains the differences between the different IDBOperationsBaseimplementations in more detail.

Besides the managed and unmanaged IDBOperationsBaseimplementation, HEDL provides a third implementation called WebShopCacheBase. This implementation can be used to encapsulate either of the two other implementations with an additional in memory cache that caches entities within memory, besides storing them in a relational database. Again, consult the Section on how to integrate HEDL entities into real applications for further details on this caching [mechanism.](#page-15-0)

#### <span id="page-9-0"></span>**3.3.3 The Custom Package**

Although the implementations of IOperationsBase provide many usable entity access methods, it is likely that some of these methods must be adapted for your project (e.g., to adapt the entity properties being considered in the generated searchXYZ(...) methods).

Thus, the generated org.hibernate\_dsl.example.custom package provides extensions of the IDBOperationsBase interface and the existing instantiating classes that can be modified manually and will not be overwritten once the . hedl file will be modified or extended.

The interface IDBOperations extends the interface IDBOperationsBase, whereas the classes OperationsProvider, WebShopCache, and WebShopDAOextend the classes OperationsProviderBase, WebShopCacheBase, and WebShopDaoBase. The Section on how to integrate HEDL entities into real [applications](#page-15-0) contains more details about how the different IDBOperations implementations can be instantiated for their usage within enterprise applications.

#### <span id="page-9-1"></span>**3.3.4 The Test Package**

Finally, HEDL also generates a test package (org.hibernate\_dsl.example.test, containing a JUnit test class for each entity DAO being generated into the org.hibernate dsl.example.dao package. Right now, this package should contain exactly one test class, called ProducerTest. As this class has dependencies to the JUnit 4 annotations, you must add the JUnit JAR to your projects classpath to avoid compilation errors.

#### <span id="page-9-2"></span>**3.3.5 Configuring the Destination for all generated Packages**

Right now, HEDL stores all generated classes in your src folder, which works, but might interfere with your development guidelines (e.g., it is common to separate code into folders called src and src-gen). Thus, HEDL allows to configure the destinations for all generated packages and classes. To do so, delete the yet generated HEDL code and add the following statements to the beginning of your . hedl file:

 $da$ oSourceFolder = "src-gen" entitySourceFolder = "src-gen" testSourceFolder = "src-test"

Now, your example project should look as follows:

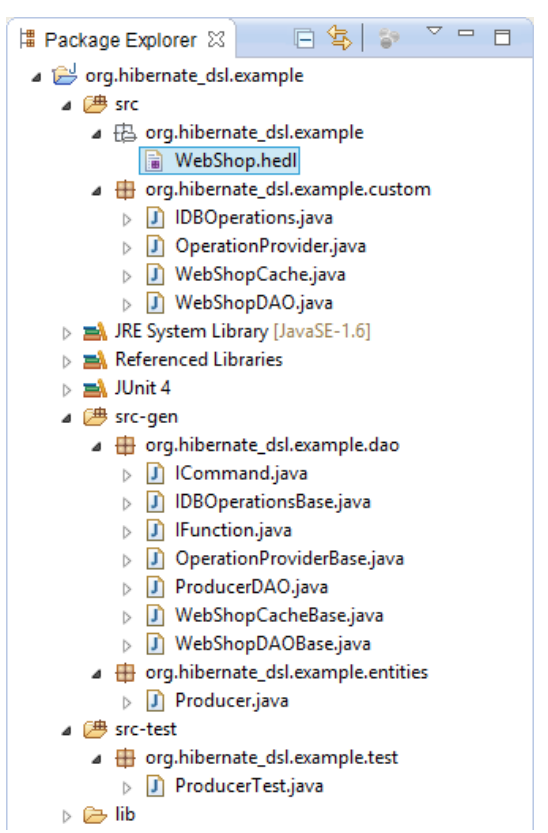

<span id="page-10-2"></span>Figure 10 - The example project after configuring source folder destinations

### <span id="page-10-0"></span>**3.4 Use of Primitive Types**

Now, it is time to define further entities for our web shop application. First, we define a second entity using properties having primitive types. We define the PriceSet entity, that defines the sellingPrice of an Item as well as the last Date when this price has been updated:

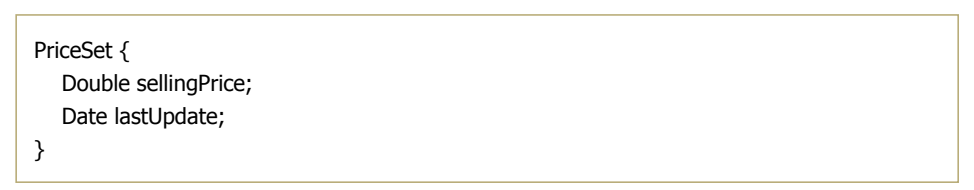

Besides Strings, Doubles, and Dates, you can also use integers ( Int), Booleans ( Bool), very large Strings ( Clobs), and byte arrays ( Blobs). Please consult the HEDL documentation for a complete list of all supported primitive types in HEDL.

#### <span id="page-10-1"></span>**3.5 One-to-One Relationships**

Next, we define the Item entity:

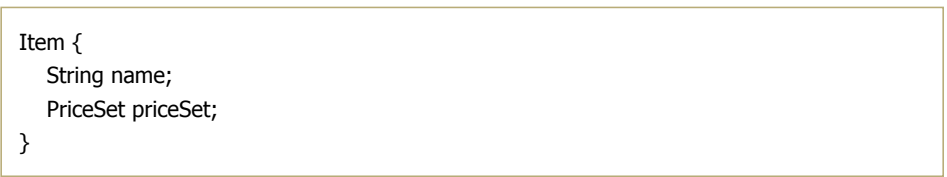

Initially, Items get a name and a priceSet. Please note that one-to-one relationships to other entities are defined similar to primitive type properties. The code generated for this one-to-one relationship by HEDL looks as follows:

```
public class Item {
  /* \dots */@OneToOne(cascade={CascadeType.ALL})
   @JoinColumn(name="priceset", nullable=false)
   private PriceSet priceSet;
   /* ... */
}
```
## <span id="page-11-0"></span>**3.6 Nullable, Readonly and Unique Properties**

Next, we use modifiers to declare special constraints on respective properties. For the priceSet property of an Item, we declare that the priceSet can be set only once, when an Item entity is created (readonly) and that the priceSet of an Item can be null ( nullable ). HEDL will take care of this modifiers by generating the respective annotations for the Item entity and its properties:

```
public class Item {
  /* ... */
  @Column(name="name")
  private String name;
  @OneToOne(cascade={CascadeType.ALL})
  @JoinColumn(name="priceset", updatable=false, nullable=true)
  private PriceSet priceSet;
  /* ... */
}
```
For the name of a Producer we define a uniqueness constraint using the modifier unique:

```
Producer {
  unique String name;
}
```
Resulting in the following HEDL-generated annotations:

```
public class Producer {
  /* \dots */@Column(name="name", unique=true)
   private String name;
   /* ... */
}
```
Besides nullable, readonly, and unique further property modifiers in HEDL exist (e.g., to declare the fetch mode as eager or lazy). Please consult the HEDL documentation for a complete list of all property modifiers supported by HEDL.

### <span id="page-11-1"></span>**3.7 One-to-Many and Many-to-One Relationships**

As Producers produce Items, we want to introduce a relationship between these entities. However, now we need a one-to-many or a many-to-one relationship respectively. One-to-many relationships are denoted by a  $*$  at the end of the property name, manyto-one-relationships are denoted by a  $*$  at the beginning of the property name:

```
Producer {
   String name;
  Item items*;
}
Item {
   String name;
   readonly nullable PriceSet priceSet;
   nullable Producer *producer;
}
```
However, this configuration does not ensure that the Producer.items property is the opposite of the Item.producer relation.

To do so, we declare the Producer. items as the opposite of the Item.producer relation.

```
Producer {
  String name;
  Item items* <= producer;
}
```
Again, HEDL will take care of generating the right JPA annotations for each one-to-many and many-to-one relationship:

```
public class Item {
  /* ... */
  @ManyToOne(cascade={CascadeType.ALL})
  @JoinColumn(name="producer", nullable=true)
  private Producer producer;
  /* ... */
}
public class Producer {
  /* ... */
  @OneToMany(cascade={CascadeType.ALL}, mappedBy="producer")
  private List<Item> items;
  /* ... */
}
```
#### <span id="page-12-0"></span>**3.8 Using Enumerations**

Besides the use of primitive type properties and entity relationships, HEDL allows for the definition of enumeration types and respective properties within entities. For example, we can define an entity ItemOrder having a state of the enumeration type OrderState:

```
ItemOrder {
  Item *item;
  OrderState state;
}
enum OrderState {
  ORDERED SHIPPED DELIVERED
}
```
HEDL will generate the respective Java enum, as well as the correct annotations for an enumeration property:

```
public enum OrderState {
  ORDERED,
  SHIPPED,
  DELIVERED,
}
public class ItemOrder {
  /* \dots */@Enumerated(EnumType.STRING)
  @Column(name="state")
  private OrderState state;
  /* ... */
}
```
### <span id="page-12-1"></span>**3.9 Annotating entities to be archivable**

In some applications it's needed to mark entities as not used anymore instead of deleting them physically. HEDL offers an automated way to provide such archiving capabilities via the @Archivable annotation. If an entity is annotated in such way, HEDL adds another parameter boolean includeArchivedEntities to each of its getters. If this parameter is set to true it also returns the archived entities, while it doesn't if the parameter is set to false. In addition, methods for getting and setting the archived property are generated.

An example for an archivable entity can be defined as follows:

```
@Archivable
Producer {
  unique String name;
  Item items* \leq producer;
}
```
Optionally, one can specify the name of the property that is used to indicate whether an entity was logically deleted or not:

```
@Archivable("deleted")
Producer {
  unique String name;
  Item items* < = producer;
}
```
If no name for the property is given, a default name ("archived") is used.

### <span id="page-13-0"></span>**3.10 Entities implementing specific Interfaces**

Sometimes its required to let your entities implement certain interfaces. For example, it can be usable to declare your entities as being serializable. You can do so, by using the implements keyword in HEDL:

```
Producer implements java.io.Serializable {
  unique String name;
  Item items* <= producer;
}
```
HEDL will copy the respective implementations to the generated entity classes:

```
public class Producer implements java.io.Serializable {
   /* ... */
}
```
### <span id="page-13-1"></span>**3.11 Documenting your Entities with JavaDoc**

HEDL also allows for the documentation of your entity classes using JavaDoc:

```
/** Provides the price of an \{\textcircled{a}link Item} and the Date of its last modification. */PriceSet {
   /** The selling price of the {@link Item}. */
   Double sellingPrice;
   /** The Date of its last modification. */
   Date lastUpdate;
}
```
The respective JavaDoc comments will be copied to the right places within the generated entity classes:

```
@Entity
@Table(name = "priceset")
/**
* Provides the price of an {@link Item} and the Date of its last modification.
*/
public class PriceSet {
  /* \dots *//**
   * The selling price of the {@link Item}.
   */
   @Column(name="sellingprice")
  private double sellingPrice;
   @Temporal(TemporalType.TIMESTAMP)
  /**
   * The Date of its last modification.
   */
   @Column(name="lastupdate")
   private Date lastUpdate;
   /\ast ... \ast/}
```
## <span id="page-15-0"></span>**4 Using HEDLGenerated Entities within your Application**

Generally speaking, HEDL generates the complete persistence layer of your enterprise application. Thus, all you have to do is to implement the logic (or service) and possibly the UI layer of your application. But how to integrate the HEDL-generated entities and their DAO objects into your application?

Generally, HEDL provides two different data access object implementations encapsulating the DAO functionality for all entity classes: one class for a managed environment (e.g., an application server) and one class for an unmanaged environment.

## <span id="page-15-1"></span>**4.1 Using HEDL in a managed Environment**

```
Subsection explaining the generated custom package The DAO for the managed environment is called
OperationProvider and located within the de.hibernate dsl.example.custom package as it can be extended with
customized functionality ( ). To use the OperationProviderin a managed environment, you have to retrieve the
EntityManager of your application server and pass it to the OperationProvider via its constructor:
```

```
public class OperationProvider extends OperationProviderBase implements IDBOperations {
  public OperationProvider(EntityManager em) {
     super(em);
  }
}
```
Afterwards, you can delegate to the OperationProvider within all methods of your service layer that require database/entity access.

## <span id="page-15-2"></span>**4.2 Using HEDL in an unmanaged Environment**

The DAO for using HEDL in an unmanaged environment is called WebShopDAOand also located within the de.hibernate\_dsl.example.custom package as it can be extended with customized functionality. The WebShopDAO encapsulates all DAO methods within transactions and creates its own EntityManager internally, based on a context class that allows to access the persistence.properties of a JPA environment:

```
public class WebShopDAO extends WebShopDAOBase {
  public WebShopDAO(Class<?> contextClass) {
     super(contextClass);
  }
  /* ... */
}
```
## <span id="page-15-3"></span>**4.3 Using a HEDL DAO with a cache**

Besides the managed and unmanaged DAO, HEDL provides a third implementation of the IDBOperations interface. This class is called WebShopCache and also located within the de.hibernate dsl.example.custom package. The Code WebShopCache can be used to extend each of the other DAOs with an in memory cache. Therefore, it provides a constructor taking another IDBOperations instance that can be used to delegate all entity modifying operations, besides their modification in the WebShopCache:

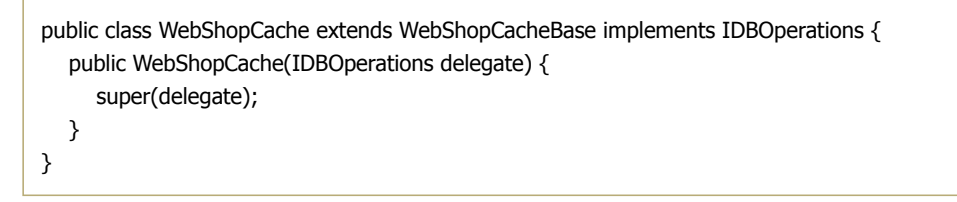

The WebShopCache can also be applied for testing purposes. Just pass a null value to the WebShopCache constructor and all entities will only be stored in memory. This is an ideal setup to execute JUnit and other functional tests for your logic and UI layers.

## <span id="page-16-0"></span>**5 Some Further Hints**

For the daily use of HEDL you might also know some further hints and tricks that ease the usage of HEDL.

## <span id="page-16-1"></span>**5.1 HEDL Help**

During the usage of HEDL it can be useful to have its documentation directly available within Eclipse. Thus, a HEDL Help view exists that provides the HEDL documentation at any time you need it.

The HEDL help can be opened by using the menu option Window > Show View > Other... > HEDL Help > HEDL Help

<span id="page-16-2"></span>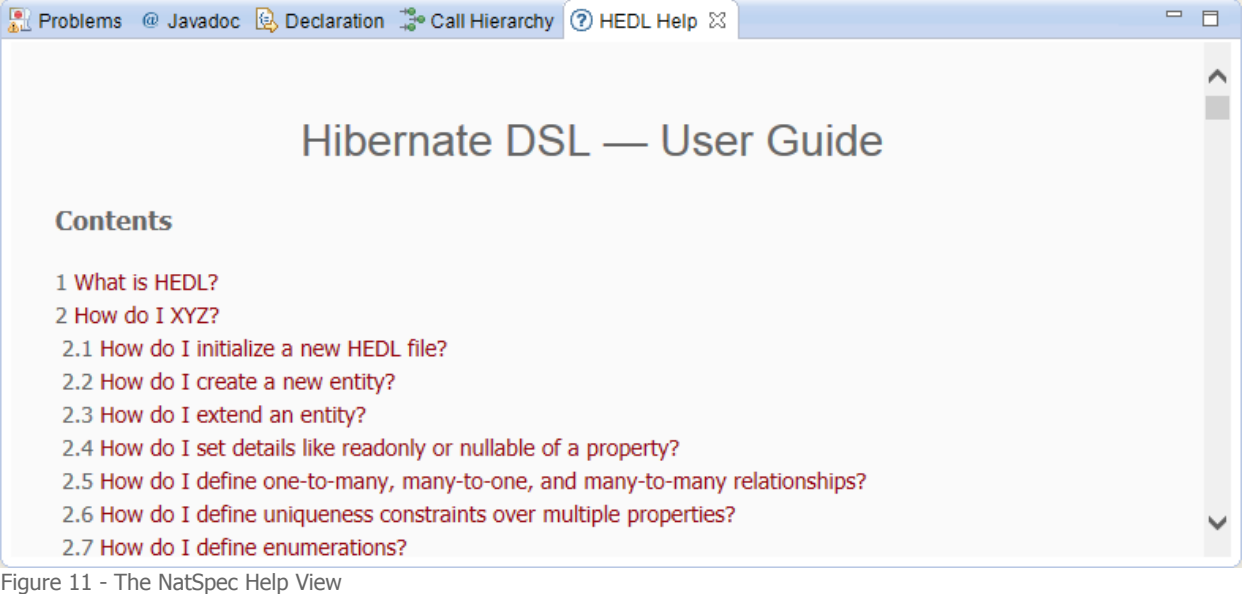

## <span id="page-17-0"></span>**6 Summary**

This tutorial showed, how HEDL can be installed in Eclipse and how HEDL can be applied to define enterprise entities in a textual manner and generate the entity, as well as their data access object (DAO) and testing code in an automated manner. Besides the functionalities shown in this tutorial, HEDL has features that would increase the size of this tutorial even more. Thus, feel free to explore the HEDL documentation for all functions and features supported by HEDL.

Besides, your feedback is highly appreciated in order to improve HEDL. Feel free to suggest new features, report encountered problems or simply share your HEDL experience with us. Just . We love to hear from you.

send an e-mail to the HEDL [support](mailto:support@devboost.de) team

## <span id="page-18-0"></span>**7 Table of Figures**

- Figure 1 Dialog to install HEDL via Eclipse [Marketplace](#page-2-5)
- Figure 2 Dialog to install HEDL via HEDL [Update](#page-3-1) Site
- Figure 3 Dialog to [request](#page-4-0) a HEDL trial license (part 1)
- Figure 4 Dialog to [request](#page-4-1) a HEDL trial license (part 2)
- Figure 5 Dialog to enter HEDL [license](#page-5-0)
- Figure 6 The newly [created](#page-6-2) empty Java project
- Figure 7 [Dialog](#page-7-1) to create a new HEDL Entity Model
- Figure 8 The example project [containing](#page-7-2) the created HEDL Entity Model
- Figure 9 The [example](#page-8-3) project after creating our first entity
- Figure 10 The example project after configuring source folder [destinations](#page-10-2)
- Figure 11 The [NatSpec](#page-16-2) Help View